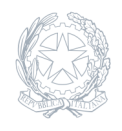

05 Luglio 2024

**Circolare numero 4362**

## **Piattaforma Unica – nuove funzionalità per l'orientamento disponibili dal 10 giugno 2024**

Comunicazione nuove funzionalita? rilasciate in data 10 giugno 2024 riguardanti:

(A) Autovalutazionedellostudente (B) Certificazionedellecompetenze

## (A) AUTOVALUTAZIONE DELLO STUDENTE

All'interno dell'E-Portfolio, oltre alle sezioni "Percorso di studi", "Sviluppo delle competenze" e "Capolavoro dello studente", e? resa disponibile anche la sezione dedicata all'Autovalutazione. L'Autovalutazione e? un momento importante del percorso formativo di studenti e studentesse in quanto contribuisce ad aumentare la consapevolezza del livello di sviluppo delle proprie competenze e aiuta a riflettere sui punti di forza e sulle aree di miglioramento.

E? possibile effettuare l'autovalutazione in qualsiasi momento; tuttavia, e? fortemente consigliato effettuarla nei momenti di transizione da un ciclo di istruzione all'altro e negli anni scolastici in cui viene rilasciata la "Certificazione delle competenze", in particolare:

• al terzo anno della scuola secondaria di primo grado, prima della predisposizione del Consiglio di orientamento funzionale all'iscrizione al secondo ciclo di istruzione;

al secondo anno della scuola secondaria di secondo grado, al termine delle attivita? didattiche (indicativamente entro fine maggio); all'ultimo anno della scuola secondaria di secondo grado, al termine delle attivita? didattiche (indicativamente entro fine maggio).N.B.: Al momento lo studente puo? compilare l'Autovalutazione solo utilizzando l'app Unica Istruzione. L'Autovalutazione si compone di due parti: Compilazione: Lo studente, in autonomia, autovaluta il proprio livello di sviluppo rispetto alle otto competenze chiave europee. Inoltre, puo? inserire le proprie riflessioni in chiave valutativa, autovalutativa e orientativa, sul percorso svolto. Consultazione: Una volta compilata l'Autovalutazione tramite l'app Unica Istruzione, e? possibile consultarla anche dalla piattaforma web di Unica. Possono consultare l'autovalutazione dello studente i docenti abilitati e in particolare, se assegnato, il tuo docente tutor.I genitori (o chi esercita la responsabilita? genitoriale), il Dirigente Scolastico o Coordinatore e il Personale Amministrativo di Segreteria Scolastica, invece, possono solo verificare se l'Autovalutazione e? stata effettuata dallo studente, ma non possono consultarla.

(B) LA CERTIFICAZIONE DELLE COMPETENZE

La Certificazione delle competenze e? il documento che descrive il progressivo sviluppo dei livelli delle competenze chiave e delle competenze di cittadinanza, a cui l'intero processo di insegnamentoapprendimento e? mirato. La Certificazione delle competenze viene rilasciata:

al termine della scuola primaria; al termine del primo ciclo di istruzione; in assolvimento dell'obbligo di istruzione.Nel dettaglio, all'interno di UNICA saranno disponibili per studenti e studentesse le certificazioni delle competenze rilasciate al superamento dell'esame di Stato del primo ciclo di istruzione e in assolvime dell'obbligo di istruzione (secondo anno della scuola secondaria di secondo grado). Il genitore o chi esercita la responsabilita? genitoriale visualizza e scarica la Certificazione delle competen all'interno della specifica sezione dell'E-Portfolio, apponendo una spunta attestante la presa visione del documento.

Per approfondimenti di dettaglio si rimanda alle apposite FAQ (Frequently Asked Questions), Manuali Utente e Video- Tutorial presenti all'interno della sezione "Assistenza", aggiornati a partire dal 10 giugno 2024. In particolare, si invita alla visione del nuovo video-tutorial "Come compilare la sezione autovalutazione dall'app Unica Istruzione?" disponibile sul canale YouTube del Ministero.

Video MIM: [Come compilare la sezione autovalutazione dall'app Unica Istruzione](https://www.youtube.com/watch?v=vh4-g-ozEcA&pp=ygVGQ29tZSBjb21waWxhcmUgbGEgc2V6aW9uZSBhdXRvdmFsdXRhemlvbmUgZGFsbOKAmWFwcCBVbmljYSBJc3RydXppb25lPw==)?

 [15 video Ora in riproduzione Riproduci tu](https://www.youtube.com/watch?v=vjUykENnIno&list=PLyrF_X3ZxmlXs97BAsFaX-I5PUBKZORno)tto